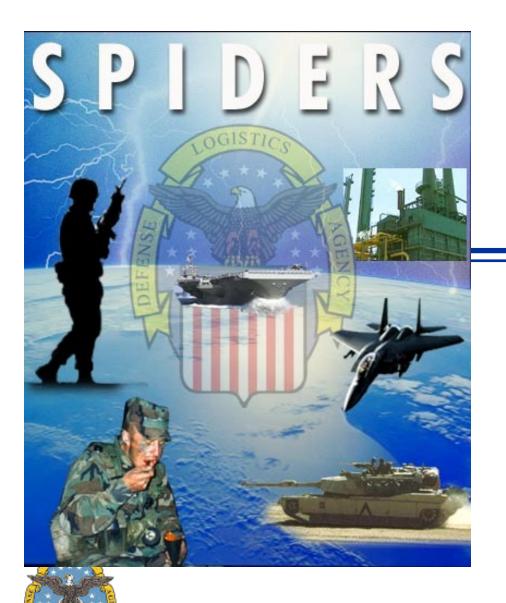

# **SPIDERS**

Support Planning Integrated Data Enterprise Readiness System

SPIDERS

Customer Training
February 20, 2007

Part II

# Reports -> Mission Tracking (MT)

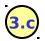

### 3.c Mission Tracking has the following reports:

- **Bookings Container Tracking** i.
- Container Contents vi. Document Number
- Container Receipt vii. Excel Data Exports
- Container TCN iv.

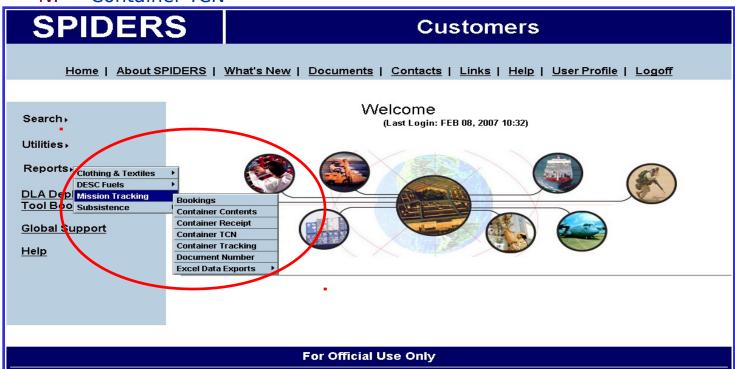

Security, Privacy & Accessibility Notice | Contact SPIDERS Support

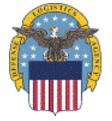

Version 5

# Reports -> MT Report Descriptions

### (3.c) Report descriptions:

- Bookings Displays all bookings for a selected Mission.
- Container Contents Contents of a container found by the ii. Container Number or TCN.
- iii. Container Receipt - Displays all containers that are connected to a Mission.
- Container TCN Displays container and booking formation for a TCN connected to a Mission.
- Container Tracking Displays TCN and booking information for the V. TCN and Container Number.
- Document Number Displays container and booking formation for Vİ. Document Number connected to a Mission.
- Excel Data Exports Export of container contents and container tracking to excel.

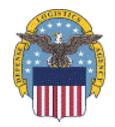

# MT → Bookings

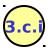

When searching for a Booking there will be a drop down list, Mission ID.

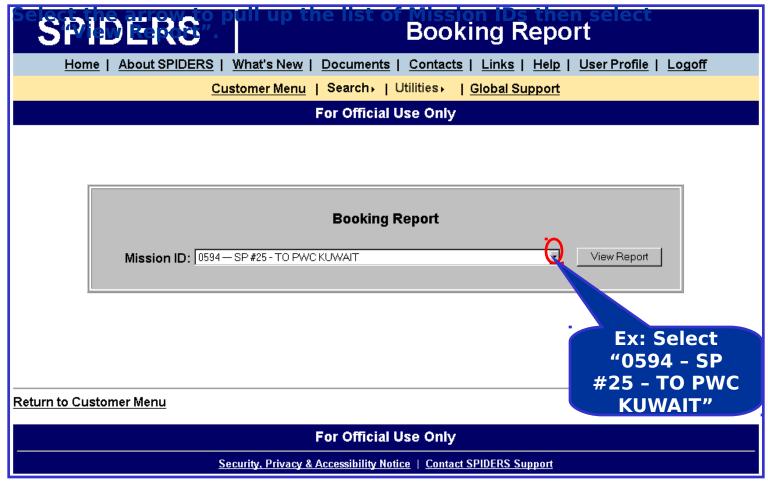

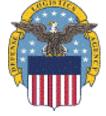

# MT → Bookings Results

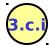

**Example: Report results for Mission ID = SP #25 - TO PWC KUWAIT.** 

### **SPIDERS**

### **Booking Report**

Sail

Date

08/05/04

08/05/04

08/05/04

08/05/04

07/14/04

07/14/04

07/16/04

07/16/04

07/16/04

07/16/04 08/22/04

07/16/04 08/22/04

34904 | ENDURANCE | 07/14/04 | 09/01/04 |

**ETA** 

09/05/04

09/05/04

09/05/04

09/01/04

09/01/04

08/22/04

08/22/04

08/22/04

Status

RECEIVED

RECEIVED

RECEIVED

SHIPPED

SHIPPED

SHIPPED

SHIPPED

SHIPPED

SHIPPED

SHIPPED

09/05/04 RECEIVED

Container TCN

S1103A3499M001ML2

S1103A3499M002ML2

S1103A3499M003MLS

S1103A3499M004L2

SW31623325M004ML2

SW31623325M003ML2

SW31623325M002ML2

SW31623325M001ML2

SW01002227M005ML2

SW01002227M008ML2

SW01002227M010ML2

SW01002227M007ML2

SW01002227M006ML2

32227M073ML5

32227M074ML5

**RFID** 

Tag

543612

543614

543613

543616

00120719

00120710

00120663

00120536

522252

515167

510798

510809

522253

515152

515153

515154

510800

Home | About SPIDERS | What's New | Documents | Contacts | Links | Help | User Profile | Logoff

Customer Menu | Search | Utilities | Global Support

Order

Qty.

2.000

2,000

2.000

2.000

2,000

2,000

2,000

2.000

2.000

Nomenclature

HCP II FEMALE

HCP II FEMALE

HCP II FEMALE

For Official Use Only

Booking

Number

MLT31351

MLT313516

MLT313516

MLT313516

ML31334904

MLT312022

MLT312022

MLT312022

MLT312022

MLT312022

ML31

Vessel

Name

A3499

A3499

A3499

43400

ENDURANCE

ENDURANCE

LIBERATOR

LIBERATOR

LIBERATOR

SEALAND

SEALAND

SEALAND

SEALAND

LIBERATOR

ML31/34904 ENDURANCE 07/14/04

Selecting the link brings up a window detailing NSN information n **ID**: 594

REO.

DODAAG

W91PFF

W91PFF

W91PFF

livery

/01/04

/01/04

**n Name:** SP #25 - TO PWC KUWAIT

Serial

Number

4172-0100

4173-0100

4173-0100

Generated: Monday, May 08, 2006 at 3:32:27 PM

NSN

7001368915

8970013689155

8970013689155

|       | 1/01/04  | W91PFF | 4173-0100 | 8970013689155        | HCP II FEMALE                          |      |
|-------|----------|--------|-----------|----------------------|----------------------------------------|------|
| ion   | 1/01/04  | W91PFF | 4173-0200 | <u>8970014877488</u> | HCP III MALE/FEMA<br>PERSON BODY WIP   |      |
| .1011 | //01/04  | W91PFF | 4173-0200 | 89,0014877438        | HCP III MALE/FEMA PERSON BODY WIP      |      |
| 2498  | 09/01/04 | W91PFF | 4173-0200 | 8970014877488        | HCP III MALE/FEMA<br>PERSON BODY WIP   |      |
| 2498  | 09/01/04 | W91PFF | 4173-0200 | 8970014877488        | HCP III MALE/FEMA<br>PERSON BODY WIP   |      |
| 2519  | 09/02/04 | W91PFF | 4167-1108 | 897001E100120        | UGR-A, BREAKFAST M<br>5, SEMI PERISH   | 1ENU |
| 2519  | 09/02/04 | W91PFF | 4167-1108 | 897001E100120        | UGR-A, BREAKFAST MEI<br>5, SEMI PERISH |      |
| 2519  | 09/02/04 | W91PFF | 4167-1108 | 897001E100120        | UGR-A, BREAKFAST MEN<br>5, SEMI PERISH |      |
| 2519  | 09/02/04 | W91PFF | 4167-1108 | 897001E100120        | UGR-A, BREAKFAST M<br>5, SEMI PERISH   | 1ENU |
| 2519  | 09/02/04 | W91PFF | 4167-1108 | 897001E100120        | UGR-A, BREAKFAST M<br>5, SEMI PERISH   | 1ENU |
| 2519  | 09/02/04 | W91PFF | 4167-1101 | 897001E100121        | UGR-A, BREAKFAST<br>1, PERISHABLE      | Se   |
| 2519  | 09/02/04 | W91PFF | 4167-1101 | 897001E100121        | UGR-A, BREAKFAST<br>1, PERISHABLE      | W    |
| 2519  | 09/02/04 | W91PFF | 4167-1101 | 897001E100121        | UGR-A, BREAKFAST<br>1, PERISHABLE      | N    |
| 2519  | 09/02/04 | W91PFF | 4167-1101 | 897001E100121        | UGR-A, BREAKFAST<br>1, PERISHABLE      | 1 4  |

Selecting the link brings up a window detailing the Booking Number Contents

LIBERATOR

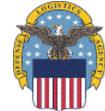

# MT → Container Contents

When searching for a Container Contents Report you have the option to

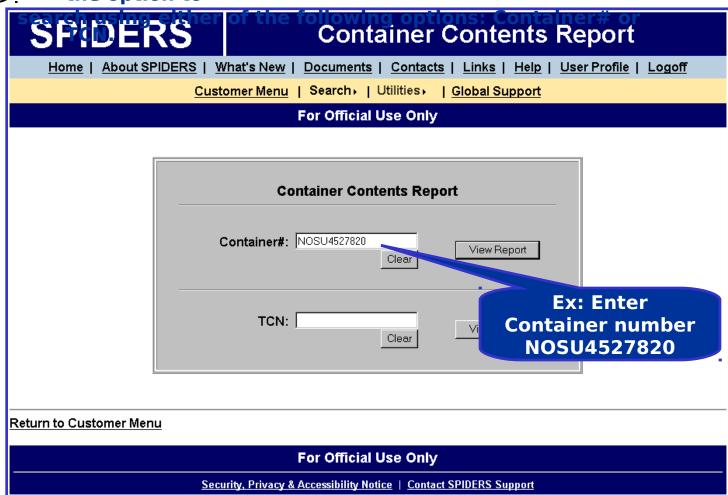

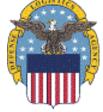

# MT -> Container Contents Results

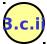

**Example: Report Results for Container # NOSU4527820.** 

Container TCN: SW32257018S320TT2

Container Number: NOSU4527820

RFID Tag Number: MISSING

Report Generated: Monday, February 19, 2007 at 4:23:06 PM

Booking Number: 801013723 Status: SHIPPED

Carrier Name: APL POD: 3D2

Vessel Name: PHILIPINES Sail Date: MISSING

Selecting the link takes you to a view of that particular NSN's information

| NSN                  | Nomenclature  | ltem<br>Quantity | REQ. DODAAC | Serial Number |
|----------------------|---------------|------------------|-------------|---------------|
| <u>8970014329943</u> | H&S DINNER 1  | 20               | W90016      | 7002-0004     |
| <u>8970014329946</u> | H&S DINNER 10 | 20               | W90016      | 7002-0005     |
| <u>8970014329951</u> | H&S DINNER 2  | 20               | W90016      | 7002-U010     |
| 8970014329959        | H&S DINNER 3  | 20               | W90016      | 7002-U011     |
| 8970014329963        | H&S DINNER 4  | 20               | W90016      | 7002-U012     |
| 8970014329988        | H&S DINNER 6  | 20               | W90016      | 7002-U013     |
| 88700 14330018 •     | H&S DINNER 9  | 20               | W90016      | 7002-0015     |
| <u>8970014693048</u> | H&S DINNER 11 | 20               | W90016      | 7002-U006     |
| 8970014693059        | H&S DINNER 13 | 20               | W90016      | 7002-U007     |
| 8970014693059        | H&S DINNER 13 | 20               | W90016      | 7002-U008     |
| 8970014693062        | H&S DINNER 14 | 20               | W90016      | 7002-U009     |

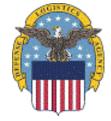

# MT → Container Receipt

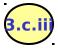

When searching for a Container Receipt there will be a drop down list, Mission ID.

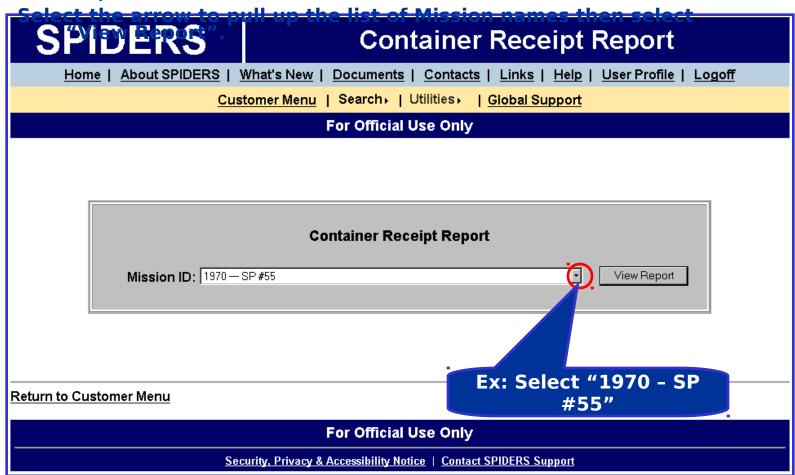

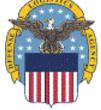

# MT -> Container Receipt Results

### **Example: Report results for Mission ID = 1970 SP #55.**

Days

Mission ID: 1970 Mission Name: SP #55

Report Generated: Friday, February 16, 2007 at 5:17:56 PM Selecting the link brings up a window detailing the Booking Number Contents

|                         | Reqt | Delivery | Container   |                      | Received | Since    | Booking          |      |                                      | P    |         |                    |          |        |
|-------------------------|------|----------|-------------|----------------------|----------|----------|------------------|------|--------------------------------------|------|---------|--------------------|----------|--------|
|                         | ID   | Date     | Number      | ETA                  | Date     | Required | Number           | POD  | Contents                             | Name | Name    | Container ICN      | Quantity | rag    |
|                         | 5122 | 12/19/06 | CMBU4085841 | 12/19/06             |          | 60       | <u>USM428771</u> | PN1  | UGR-ASEMI BRK<br>2,3,5               | MAEU | DHAKA   | SC31054716M085ML2  | 480      | 500633 |
|                         | 5122 | 12/19/0  | MAEU000041  | 12/19/06             |          | 60       | <u>USM428771</u> | PN1  | UGR-A SEMI BRK<br>1                  | MAEU | DHAKA   | SC31054716M091ML2  | 476      | 500638 |
| Selecting the           |      | 12/19/06 | MAEU6222548 | 12/19/06             |          | 60       | <u>USM428771</u> | PN1  | UGR-A SEMI BRK<br>6,3                | MAEU | DHAKA • | SC31054746M086ML2  | 474      | 500632 |
| link,                   |      | 12/19/06 | MSKU6163675 | 1./19/06             |          | 60       | <u>USM428771</u> | PN1  | UGR-A SEMI BRK<br>1, 4, 7, DNR 6, 11 | MAEU | DHAKA   | \$231054716M089ML2 | 474      | 500643 |
| "Container              |      | 12/19/06 | MSKU6552321 | 12 19/06             |          | 60       | <u>USM428771</u> | P/N1 | UGR-A SEMI BRK<br>2, 4, 7            | MAEU | DHAKA   | SC31054716M088ML2  | 480      | 500639 |
| Number" or              |      | 12/19/0  | MSKU6880166 | 12,19/06             |          | 60       | <u>USM428771</u> | PN1  | UGR-A SEMI DNR<br>6, BRK 4, 7        | MAEU | DHAKA   | SC31054716M090ML2  | 479      | 500637 |
| "Container              |      | 12/19/06 | MWCU6249969 | 12 19/06             |          | 60       | <u>USM428719</u> | PN1  | UGR-A PERISH<br>BRK 2, 1             | MAEU | DHAKA   | SC31054771M017MK4  | 91       | 500630 |
| TCN" brings             |      | 12/19/06 | MWCU6260886 | 2/19/06              |          | 60       | <u>USM428769</u> | PN1  | UGR-A PERISH<br>DNR 7, BRK 5         | MAEU | DHAKE   | SC31054771M016MK5  | 481      | 500640 |
| up a window             |      | 12/19/06 | MWCU6270246 | 12/19/06             |          | 60       | USM428780        | PNT  | UGR-A PERISH<br>BRK 4                | MAEU | DHAKA   | SC31054771M018MK5  | 320      | 500634 |
| detailing the container |      | 12/19/06 | MWCU6775650 | <del>42/19/</del> 06 |          | 60       | <u>USM428769</u> | PN1  | UGR-A PERISH<br>DNR 11               | MAEU | DHAKA   | SC31054771M020MK5  | 488      | 500684 |
| contents                |      | 12/19/06 | MWSU9023513 | 12/19/06             |          | 60       | <u>USM428769</u> | PN1  | UGR-A PERISH<br>BRK 2, 3             | MAEU | DHAKA   | SC31054771M019M15  | 398      | 500631 |
| COTICCTICS              |      | 12/19/06 | POCU1108394 | 12/19/06             |          | 60       | <u>USM428771</u> | PN1  | UGR-A SEMI BRK<br>3, 2, 1            | MAEU | DHAKA   | SC31054716M093ML2  | 480      | 500635 |
|                         | 5122 | 12/19/06 | PONU1282619 | 12/19/06             |          | 60       | <u>USM428771</u> | PN1  | UGR-A SEMI BRK<br>2                  | MAEU | DHAKA   | SC31054716M087ML2  | 480      | 500636 |
|                         | 5122 | 12/19/06 | PONU1488739 | 12/19/06             |          | 60       | <u>USM428771</u> | PN1  | UGR-A SEMI BRK<br>5                  | MAEU | DHAKA   | SC31054716M092ML2  | 479      | 400642 |
| 10 GIS ITES             | 5122 | 12/19/06 | PONU4518879 | 12/19/06             |          | 60       | <u>USM428769</u> | PN1  | UGR-A PERISH<br>BRK 4                | MAEU | DHAKA   | SC31054771M015MK5  | 320      | 500641 |
|                         | 5122 | 12/19/06 | PONU4761050 | 12/19/06             |          | 60       | <u>USM428769</u> | PN1  | UGR-A PERISH<br>BRK 7                | MAEU | DHAKA   | SC31054771M021MK5  | 403      | 500680 |
|                         | 5122 | 12/19/06 | PONU4811104 | 12/19/06             |          | 60       | <u>USM428769</u> | PN1  | UGR-A PERISH<br>BRK 2, 6, DNR 5, 6,  | MAEU | DHAKA   | SC3105771M022MK5   | 559      | 500683 |

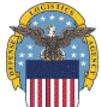

# MT → Container TCN

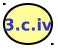

When searching for a Container TCN type in the TCN then select "View Report".

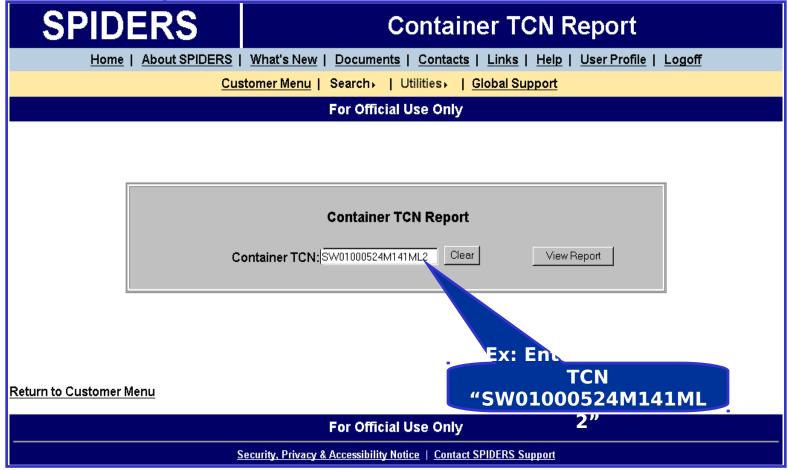

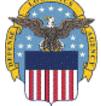

# MT -> Container TCN Results

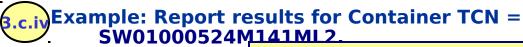

Selecting the link brings up a window detailing the Booking Number Contents

Mission ID: 88

Mission Name: KUWAIT SP#15

Report Generated: Monday, May 08, 2006 at 3:46:11 PM

| Reqt | Delivery | REQ.   | Serial    |               |                                            | Order | Booking    | Vessel       | Sail     |          |         |                    | RFID |
|------|----------|--------|-----------|---------------|--------------------------------------------|-------|------------|--------------|----------|----------|---------|--------------------|------|
| ID   | Date     | DODAAC | Number    | NSN           | Nomenclature                               | Qty   | Number     | Name         | Date     | ETA      | Status  | Container TCN      | Tag  |
| 1411 | 01/15/04 | W91PFF | 3274-1106 | 897001E100119 | UGR-A, BREAKFAST MENU<br>4, SEMI PERISH    | 2,868 | ML28688903 | ZIMMARSEILLE | 11/23/03 | 12/24/03 | SHIPPED | 50001000524M141ML2 |      |
| 1411 | 01/15/04 | W91PFF | 3274-1128 | 897001E100133 | UGR-A, LUNCH/DINNER<br>MENU 8, SEMI PERISH | 1,360 | ML28688903 | ZIMMARSEILLE | 11/23/03 | 12/24/03 | SHIPPED | SW01000524M141ML2  | 7.   |

### Return to Report Dialog

Selecting the link brings up a window detailing NSN information

Selecting the link brings up a window detailing the container contents

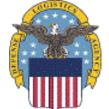

Customer's Training to SPIDERS Version 5

# MT -> Container Tracking

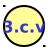

When searching for a Container TCN or Container Number type or paste

|                         |                        | 1 70111 1 1 1/1/1 2 11                                                   |  |  |  |  |  |  |  |  |  |
|-------------------------|------------------------|--------------------------------------------------------------------------|--|--|--|--|--|--|--|--|--|
| SPIDER                  | RS                     | Container Tracking Report                                                |  |  |  |  |  |  |  |  |  |
| Home   Abo              | ut SPIDERS             | What's New   Documents   Contacts   Links   Help   User Profile   Logoff |  |  |  |  |  |  |  |  |  |
|                         | Customer Menu   Search |                                                                          |  |  |  |  |  |  |  |  |  |
|                         | For Official Use Only  |                                                                          |  |  |  |  |  |  |  |  |  |
|                         |                        |                                                                          |  |  |  |  |  |  |  |  |  |
|                         |                        |                                                                          |  |  |  |  |  |  |  |  |  |
|                         |                        |                                                                          |  |  |  |  |  |  |  |  |  |
|                         |                        | Container Tracking Report                                                |  |  |  |  |  |  |  |  |  |
|                         | Cor                    | tainer#:   Clear   View Report                                           |  |  |  |  |  |  |  |  |  |
|                         |                        | TCN: SW01002227M014ML2 Clear View Report                                 |  |  |  |  |  |  |  |  |  |
| Return to Customer Menu |                        | Ex: Enter ICN "SW01002227M014ML                                          |  |  |  |  |  |  |  |  |  |
|                         |                        | For Official Use Only                                                    |  |  |  |  |  |  |  |  |  |
|                         | <u>S</u>               | ecurity, Privacy & Accessibility Notice   Contact SPIDERS Support        |  |  |  |  |  |  |  |  |  |

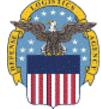

# MT -> Container Tracking Example

Example: Report results for Container Tracking TCN
SW01002227M014ML2.

Container TCN: SW01002227M014ML2

Container Number: CAXU7067756

RFID Tag Number: 510804

**Report Generated:** Friday, February 16, 2007 at 5:23:16 PM

Received Date: MISSING
Requested Due Date: MISSING
Container Contents: UGR-A SEMI

Booking Number: MLT312022

Vessel Name: SEALAND LIBERATOR

Ship to DODAAC: SD0802

Ship to Address:

Packing List Date: MISSING Invoice Number: MISSING Seal Number: MISSING

Van Size: 40

Gross Weight: MISSING

Temperature Range: MISSING

Sail Date: POD:

PN1

MISSING

POE:

2E4

PO Number: MISSING SCAC: MISSING

TAC: MISSING Number of Units: MISSING

Volume (Cu. Ft): MISSING

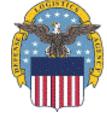

Selecting

brings up a

the link

window

detailing

Booking Content

# MT → Document Number

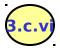

When searching for a Document Number type in the document number

then select "View Report".

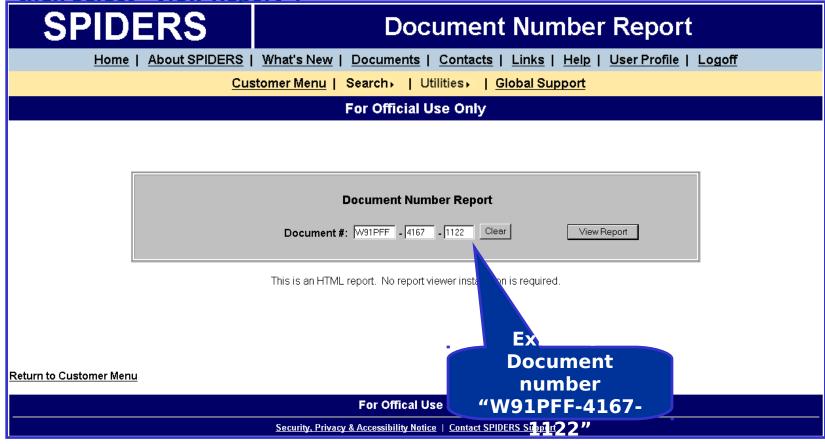

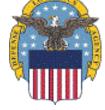

# MT -> Document Number Results

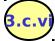

Example: Report results for Document Number = W91PFF-4167-1122.

Selecting the link brings up a window detailing NSN information

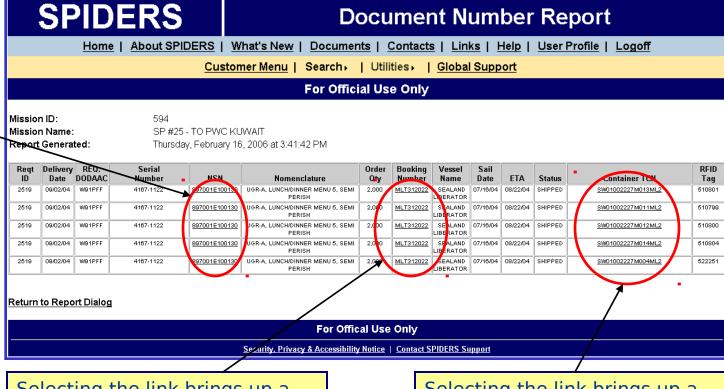

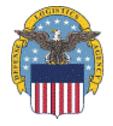

Selecting the link brings up a window detailing the Booking Number Contents

Selecting the link brings up a window detailing the Container TCN

# MT → Excel Data Exports

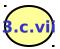

Mouse over "Excel Data Exports" to reveal a cascading menu which has a the following ontents (Excel)

b. Container Tracking (Excel)

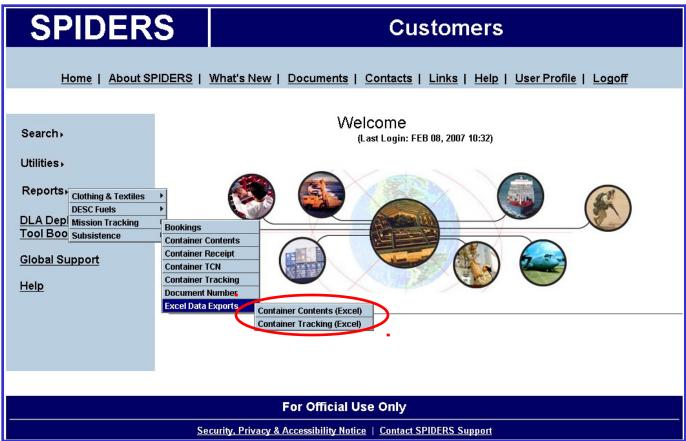

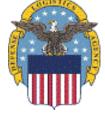

# MT -> Container Contents Exports

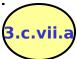

When searching for Container Contents you can type or paste a list of up

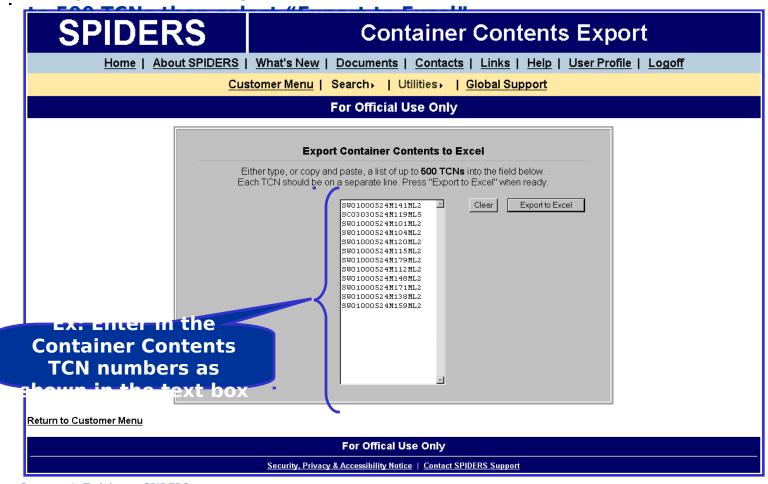

# MT → Container Contents Results

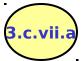

Example: Report results for Container Contents TCNs = SW01000524M141ML2, SC03030524M119ML5, SW01000524M101ML2, SW01000524M104ML2, SW01000524M120ML2, SW01000524M115ML2,

SW01000524M179ML2,

|    | CW01000F24M110M12 CW0100F24M140M12 |                  |          |                |              |           |          |         |                      |             |               |  |
|----|------------------------------------|------------------|----------|----------------|--------------|-----------|----------|---------|----------------------|-------------|---------------|--|
|    | A                                  | В                | С        | D              | E            | F         | G        | H       |                      | J           | K             |  |
| 1  | Container TCN                      | Container Number | RFID Tag | Booking Number | Vessel Name  | Sail Date | ETA      | Status  | <b>Delivery Date</b> | REQ. DODAAC | Serial Number |  |
| 2  | SC03030524M119ML5                  | CRLU5129481      |          | ML28689103     | ZIMMARSEILLE | 11/23/03  | 12/24/03 | SHIPPED | 01/15/04             | W91PFF      | 3274-1107     |  |
| 3  | SC03030524M119ML5                  | CRLU5129481      |          | ML28689103     | ZIMMARSEILLE | 11/23/03  | 12/24/03 | SHIPPED | 01/15/04             | W91PFF      | 3274-1137     |  |
| 4  | SW01000524M101ML2                  | FRLU8602728      |          | ML28688903     | ZIMMARSEILLE | 11/23/03  | 12/24/03 | SHIPPED | 01/15/04             | W91PFF      | 3274-1100     |  |
| 5  | SW01000524M101ML2                  | FRLU8602728      |          | ML28688903     | ZIMMARSEILLE | 11/23/03  | 12/24/03 | SHIPPED | 01/15/04             | W91PFF      | 3274-1114     |  |
| 6  | SW01000524M104ML2                  | FRLU9600123      |          | ML28688903     | ZIMMARSEILLE | 11/23/03  | 12/24/03 | SHIPPED | 01/15/04             | W91PFF      | 3274-1100     |  |
| 7  | SW01000524M104ML2                  | FRLU9600123      |          | ML28688903     | ZIMMARSEILLE | 11/23/03  | 12/24/03 | SHIPPED | 01/15/04             | W91PFF      | 3274-1116     |  |
| 8  | SW01000524M120ML2                  | GLDU4056694      |          | ML28688903     | ZIMMARSEILLE | 11/23/03  | 12/24/03 | SHIPPED | 01/15/04             | W91PFF      | 3274-1104     |  |
| 9  | SW01000524M120ML2                  | GLDU4056694      |          | ML28688903     | ZIMMARSEILLE | 11/23/03  | 12/24/03 | SHIPPED | 01/15/04             | W91PFF      | 3274-1124     |  |
| 10 | SW01000524M141ML2                  | CLHU4272971      |          | ML28688903     | ZIMMARSEILLE | 11/23/03  | 12/24/03 | SHIPPED | 01/15/04             | W91PFF      | 3274-1106     |  |
| 11 | SW01000524M141ML2                  | CLHU4272971      |          | ML28688903     | ZIMMARSEILLE | 11/23/03  | 12/24/03 | SHIPPED | 01/15/04             | W91PFF      | 3274-1128     |  |

The columns are as follows: Container TCN, Container Number, RFID Tag,

Booking Number, Vessel Name, Sail Date, ETA, Status, Delivery Date, REQ.

DODAAC, Serial number, NSN, Description, Order Qty.

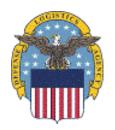

# MT -> Container Tracking

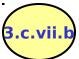

When searching for Container Tracking you can type or paste a list of up

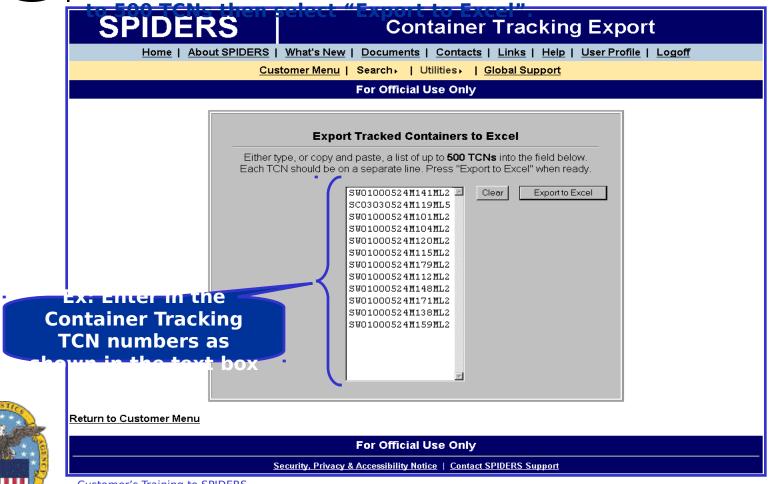

# MT -> Container Tracking Results

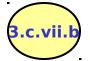

Example: Report results for Container Tracking TCNs = SW01000524M141ML2, SC03030524M119ML5, SW01000524M101ML2, SW01000524M104ML2, SW01000524M120ML2, SW01000524M115ML2, SW01000524M112ML2, SW01000524M112ML2, SW01000524M112ML2, SW01000524M171ML2.

|   | А                 | В                | С        | D                  | E             |
|---|-------------------|------------------|----------|--------------------|---------------|
| 1 | Container TCN     | Container Number | RFID Tag | Container Contents | Date Received |
| 2 | SC03030524M119ML5 | CRLU5129481      |          | ugr-a perishable   |               |
| 3 | SW01000524M101ML2 | FRLU8602728      |          | UGR-A semi         |               |
| 4 | SW01000524M104ML2 | FRLU9600123      |          | ugr-a perishable   | 02/14/04      |
| 5 | SW01000524M120ML2 | GLDU4056694      |          | ugr-a semi         | 02/08/04      |
| 6 | SW01000524M141ML2 | CLHU4272971      |          | ugr-a semi         | 08/08/04      |
| 7 |                   |                  |          |                    |               |

The columns are as follows: Container TCN, Container Number, RFID Tag, Container

Contents, Date Received, Required Delivery Date, Booking Number, Ship to DODAAC, Ship to Address, Vessel Name, Sail Date, POD, POE, Packing List Date,

PO Number, Seal Number, Invoice Number, SCAC, TAC, Temperature Range, Van

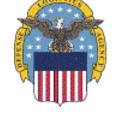

Size Gross Weight, Volume (CU.FT.), and Total # of Units.

# Exercises

- View Reports for the following:
  - Bookings, select a Mission ID like "0594-SP#25-TO PWC KUWAIT"
  - Container Contents, enter a Container number like, "INBU5342155"
  - Container Receipt, select a Mission ID like "1970-SP#55"
  - Document Number, enter a document number like, "W91PFF-4167-1122"

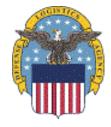

# Reports → Subsistence

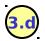

### **3.d** Subsistence has the following Excel reports:

- i. **IBex Macro Summary**
- Inventory Due-Ins Subsistence inventory ordered but not received
- <u>Inventory On-Hand Subsistence inventory already received</u>

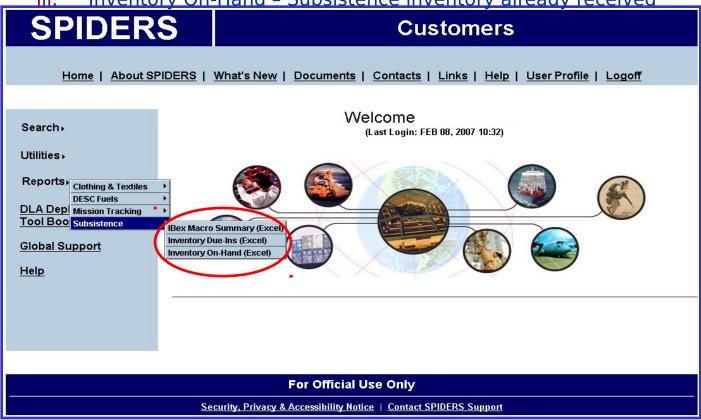

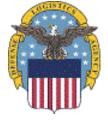

# Subsistence Bullex Macro

Summary

To open the IBex Macro Summary excel file, hover over "Reports" then over

| "Subsfstence".      | From theres select                            | Presense | Mass I  | COPS IN | m Class JJII | Class IV | Class VI | Cla  |
|---------------------|-----------------------------------------------|----------|---------|---------|--------------|----------|----------|------|
| AFGHANISTAN         | From there select bahrain maritime and mercal | MAJOR    | YES     | YES     | YES          | LIMITED  | YES      | LIM: |
| AFGHANISTAN         | ES-KO UK LTD                                  | MAJOR    | YES     | YES     | YES          | YES      | YES      | YES  |
| AFGHANISTAN         | ESS SUPPORT SERVICES WORLD                    | MAJOR    | YES     | NO      | NO           | NO       | NO       | NO   |
| AFGHANISTAN         | SODEXHO DEFENSE SERVICES                      | MAJOR    | YES     | NO      | NO           | NO       | NO       | NO   |
| AFGHANISTAN         | TEST SUBSISTENCE IBEX VENDO                   | MAJOR    | NO      | NO      | NO           | NO       | NO       | NO   |
| AFGHANISTAN         | TEST SUBSISTENCE IBEX VENDO                   | MINOR    | NO      | NO      | NO           | NO       | NO       | NO   |
| AFGHANISTAN         | THEODOR WILLE INTERADE GMB                    | MAJOR    | YES     | YES     | YES          | YES      | YES      | YES  |
| ALBANIA             | DANISH CAMP SUPPLY APS                        | MAJOR    | YES     | YES     | NO           | YES      | YES      | NO   |
| ALBANIA             | EBREX FOOD SERVICES SARL                      | MAJOR    | YES     | NO      | NO           | NO       | NO       | NO   |
| ALBANIA             | ES-KO UK LTD                                  | MAJOR    | YES     | YES     | YES          | YES      | YES      | YES  |
| ALBANIA             | TEST SUBSISTENCE IBEX VENDO                   | MAJOR    | NO      | NO      | NO           | NO       | NO       | NO   |
| ALGERIA             | EBREX FOOD SERVICES SARL                      | MAJOR    | YES     | NO      | NO           | NO       | NO       | NO   |
| ALGERIA             | ES-KO UK LTD                                  | MINOR    | NO      | NO      | NO           | NO       | NO       | NO   |
| ALGERIA             | ESS SUPPORT SERVICES WORLD                    | MAJOR    | YES     | NO      | NO           | NO       | NO       | NO   |
| ALGERIA             | TEST SUBSISTENCE IBEX VENDO                   | MAJOR    | NO      | NO      | NO           | NO       | NO       | NO   |
| AMERICAN SAMOA      | TEST SUBSISTENCE IBEX VENDO                   | MAJOR    | YES     | NO      | NO           | NO       | NO       | NO   |
| ANDORRA             | EBREX FOOD SERVICES SARL                      | MAJOR    | YES     | NO      | NO           | NO       | NO       | NO   |
| ANDORRA             | TEST SUBSISTENCE IBEX VENDO                   | MAJOR    | NO      | NO      | NO           | NO       | NO       | NO   |
| ANGOLA              | ES-KO UK LTD                                  | MAJOR    | YES     | YES     | YES          | YES      | YES      | YES  |
| ANGOLA              | ESS SUPPORT SERVICES WORLD                    | MAJOR    | YES     | NO      | NO           | NO       | NO       | NO   |
| ANGOLA              | TEST SUBSISTENCE IBEX VENDO                   | MAJOR    | NO      | NO      | NO           | NO       | NO       | NO   |
| ANGUILLA            | TEST SUBSISTENCE IBEX VENDO                   | MAJOR    | NO      | NO      | NO           | NO       | NO       | NO   |
| ANTARCTICA          | TEST SUBSISTENCE IBEX VENDO                   | MAJOR    | NO      | NO      | NO           | NO       | NO       | NO   |
| ANTIGUA AND BARBUDA | TEST SUBSISTENCE IBEX VENDO                   | MAJOR    | NO      | NO      | NO           | NO       | NO       | NO   |
| ARGENTINA           | TEST SUBSISTENCE IBEX VENDO                   | MAJOR    | NO      | NO      | NO           | NO       | NO       | NO   |
| ARMENIA             | DEMO IBEX VENDOR                              | MINOR    | NO      | NO      | NO           | NO       | NO       | NO   |
| ARMENIA             | ES-KO UK LTD                                  | MINOR    | LIMITED | LIMITED | LIMITED      | LIMITED  | LIMITED  | LIM: |
| AUSTRALIA           | DEMO IBEX VENDOR                              | MINOR    | NO      | NO      | NO           | NO       | NO       | NO   |
| AUSTRALIA           | ES-KO UK LTD                                  | MINOR    | LIMITED | LIMITED | LIMITED      | LIMITED  | LIMITED  | LIM: |
| AUSTRALIA           | ESS SUPPORT SERVICES WORLD                    | MAJOR    | YES     | NO      | NO           | NO       | NO       | NO   |
| alistrat.ta         | M T RESOURCES INC                             | MAJOR    | NO      | NO      | NO           | NO       | MO       | MO.  |

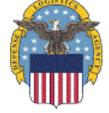

The columns are as follows: Country, Vendor, Presence, Class I-IV, Class VI-X,

Cust Process Post Phone, Post Email, Vendor Address. Version 5

# Subsistence → Inventory Due-Ins

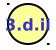

To open the DLA Subsistence Inventory Due-Ins excel file, hover over "Reports"

then over "Subsistence". From there select "Inventory Due-Ins". Please note,

this inventory represents "DLA Owned" accets. CDINEDS receives a

|    | А             | В      | С   | D               | E                    | F                   | G ·          |
|----|---------------|--------|-----|-----------------|----------------------|---------------------|--------------|
| 1  | NSN           | DODAAC | RIC | Due-In Quantity | NSN Description      |                     |              |
| 2  | 7350014115265 | W62G2T | AQ5 | 1130            | CUP, DISPOSABLE PAR  | ER, FOR HOT DRINK,  | ROUND, TWO   |
| 3  | 7350014115266 | W62G2T | AQ5 | 8502            | TRAY, MESS, COMPARTM | IENT PAPER, 5-COMPA | RTMENT, 25 T |
| 4  | 7360015093586 | W62G2T | AQ5 | 1020            | DINING PACKET, FOR   | K, KNIFE, SPOON, 2  | OR 4 SUGAR,  |
| 5  | 8105015083704 | W62G2T | AQ5 | 6318            | BAG, TRASH, LINER,   | 34 GAL CAPACITY,    | CLEAR, 4/PG  |
| 6  | 8105015083705 | W62G2T | AQ5 | 10353           | BAG, TRASH, LINER,   | 34 GAL CAPACITY,    | CLEAR, 2/PG  |
| 7  | 8910014742621 | SD0369 | SRK | 4800            | MILK, LOW FAT, CHO   | C, SHELF STABLE, 1  | OR 2% MILK   |
| 8  | 8910014742623 | SD0369 | SRK | 9600            | MILK, LOW FAT, SHE   | LF STABLE, 1 OR 2   | PERCENT MILK |
| 9  | 8910014742623 | W62G2T | AQ5 | 1320            | MILK, LOW FAT, SHE   | LF STABLE, 1 OR 2   | PERCENT MILK |
| 10 | 8910014742680 | SD0369 | SRK | 4800            | MILK, LOW FAT, STR   | AWBERRY FLAVORED,   | SHELF STABLE |
| 11 | 8910014742680 | W62G2T | AQ5 | 480             | MILK, LOW FAT, STR   | AWBERRY FLAVORED,   | SHELF STABLE |
| 12 | 8915001278272 | W62G2T | AQ5 | 4224            | APPLESAUCE, CANNED   | , US GR A, NO. 10   | SIZE CAN, U. |
| 13 | 8915001279282 | W62G2T | AQ5 | 11424           | PEAS, CANNED, EARL   | Y OR SWEET, US GR   | À OR B, NO.  |
| 14 | 8915001705127 | W62G2T | AQ5 | 5712            | PINEAPPLE, CANNED,   | CHUNKS OR TIDBITS   | , NATURAL JU |
| 15 | 8915001845601 | W62G2T | AQ5 | 72 698          | BEANS, WHITE, CANN   | ED, IN TOMATO SAUC  | E W/PORK, US |
| 16 | 8915002573947 | W62G2T | AQ5 | 34283           | CORN, CANNED, GOLD   | EN, WHOLE KERNEL C  | R WHOLE GRAI |
| 17 | 8915002865482 | W62G2T | AQ5 | 17136           | FRUIT COCKTAIL, CA   | NNED, LIGHT SYRUP   | PACK, US GR  |
| 18 | 8915005303414 | W62G2T | AQ5 | 27048           | JUICE, ORANGE, INS   | T, UNSWT, W/DESICO  | ANT, UNFORTI |
| 19 | 8915005774203 | W62G2T | AQ5 | 34272           | PEACHES, CANNED, C   | UARTERS OR SLICES,  | YELLOW CLIN  |
| 20 | 8915006160223 | W62G2T | AQ5 | 17138           | PEARS, CANNED, BAR   | TLETT, HALVES, LIG  | HT OR HEAVY  |
| 21 | 8915006164820 | W62G2T | AQ5 | 28560           | BEANS, GREEN, CANN   | ED, ROUND OR ROMAN  | O OR ITALIAN |
| 22 | 8915014507295 | W62G2T | AQ5 | 21924           | VEGETABLES, MIXED,   | CANNED, US GR A,    | NO. 10 SIZE  |

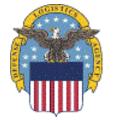

The columns are as follows: NSN, DODAAC, RIC, Due-In Quantity, and NSN Description.

# Subsistence → Inventory On-Hand

3.d.iji

To open the DLA Subsistence Inventory On-Hand excel file, hover over "Reports"

then over "Subsistence". From there select "Inventory On-Hand". Please note,

this inventory represents "DLA Owned" assets. SPIDERS receives a

|    | Α             | В      | C              | D   | E                | F G                              |
|----|---------------|--------|----------------|-----|------------------|----------------------------------|
| 1  | NSN           | DODAAC | Condition Code | RIC | On-Hand Quantity | NSN Description                  |
| 2  | 7350009145089 | W25G1U | A              | AN5 | 8                | CUP, DISPOSABLE, WITH LID, ROU   |
| 3  | 7350009145089 | W62G2T | À              | AQ5 | 667              | CUP, DISPOSABLE, WITH LID, ROU   |
| 4  | 7350014115265 | W25G1U | A              | AN5 | 117              | CUP, DISPOSABLE PAPER, FOR HOT   |
| 5  | 7350014115265 | W62G2T | A              | AQ5 | 11328            | CUP, DISPOSABLE PAPER, FOR HOT   |
| 6  | 7350014115266 | W25G1U | A              | AN5 | 2022             | TRAY, MESS, COMPARTMENT PAPER, 5 |
| 7  | 7350014115266 | W62G2T | A              | AQ5 | 13459            | TRAY, MESS, COMPARTMENT PAPER, 5 |
| 8  | 7360011672610 | W62G2T | A              | AQ5 | 42               | DINING PACKET, CONTAINS DRINKI   |
| 9  | 7360015093586 | W62G2T | A              | AQ5 | 12588            | DINING PACKET, FORK, KNIFE, SF   |
| 10 | 7360015190696 | W25G1U | A              | AN5 | 112              | DINING PACKET, FORK, KNIFE, SF   |
| 11 | 8105011839769 | W25G1U | A              | AN5 | 67               | BAG, PLASTIC TRASH, 33 GAL SIZ   |
| 12 | 8105015059152 | W62G2T | A              | AQ5 | 141              | BAG, TRASH, LINER, 34 GAL CAPA   |
| 13 | 8105015083704 | W62G2T | A              | AQ5 | 88986            | BAG, TRASH, LINER, 34 GAL CAPA   |
| 14 | 8105015083705 | W25G1U | A              | AN5 | 3451             | BAG, TRASH, LINER, 34 GAL CAPA   |
| 15 | 8905000238284 | W62G2T | A              | AQ5 | 12565            | HAM CHUNKS, WITH JUICES, CANNE   |
| 16 | 8905001188588 | UY0965 | A              | SKM | 1                | CHICKEN, DEHY, TPK-2 ITEM, CKD   |
| 17 | 8905007536106 | W62G2T | A              | AQ5 | 3152             | CHICKEN, BONNED, CANNED, PIECE   |
| 18 | 8905009266196 | W62G2T | A              | AQ5 | 17714            | BEEF CHUNKS, CANNED, W/JUICES,   |
| 19 | 8905009356395 | UY0965 | A              | SKM | 2                | PORK CHOPS, UNCKD, DEHY, TPK-2   |
| 20 | 8905009356395 | W62G2T | A              | AQ5 | 6946             | PORK CHOPS, UNCKD, DEHY, TPK-2   |

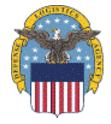

The columns are as follows: NSN, DODAAC, Condition Code, RIC, On-Hand Quantity,

and NSN Description.

Customer's Training to SPIDERS Version 5

# **Exercises**

- View any of the Subsistence reports
  - Save the Excel file locally to your desktop

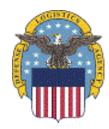

# **Customer Features**

- Home Page
- Customer Main Menu
- Search
- Utilities
- Reports
- ◆ DLA Deployment Tool Book
- Global Support
- Help

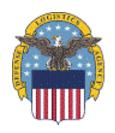

# DLA Deployment Tool Book

# DLA Deployment Tool Book Overview Full Version of DTB Custom Generated Version of DTB DTB Exercise

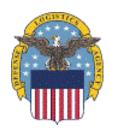

# BPRS Begrößment Tool Book Overview

- ◆ The purpose of the "DLA Deployment Tool Book" (DTB) is to provide National Stock Number (NSN) level of detail for critical supplies and equipment that are managed by the Defense Logistics Agency (DLA).
- ◆ It is intended to provide detailed assistance to deploying or deployed units in obtaining critical supplies and equipment that they need to plan and execute their missions.

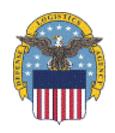

# Deployment Tool Book Sections

- ◆ The following sections can be found in the Deployment Tool Book
  - Section 1 Overview
  - Section 2 Class I Subsistence
  - Section 3 Class II Clothing & Textiles
  - Section 4 Class III Bulk Fuels
  - Section 5 Class IV Construction & Equipment
  - Section 6 Class VI Personal Demand Items
  - Section 7 Class VIII Medical
  - Section 8 Class IX Repair Parts
  - Section 9 DRMS
  - Section 10 DSCP IBex Partner Profiles
  - Section 11 Points of Contact
  - Section 12 Disaster Preparedness List
  - Section 13 Notes
  - Section 14 Useful Websites
  - Section 15 IBex Global Support Macro Level Summary
  - Section 16 Class III Bulk-Fuel Location and Contacts

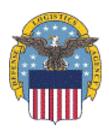

# Section Descriptions

# Section 1 - Overview

 This section contains overviews for many different areas within DLA (e.g. DLA Customer Assistance Handbook)

## Section 2 - Class I Subsistence

 This section contains Subsistence catalog and menu information providing NSN details with a focus on Operational Rations

# ◆ Section 3 - Class II Clothing & Textiles

 This section contains Clothing & Textiles top 50 product group codes, service deployment bag listings, and specialty shops information

# Section 4 - Class III Bulk Fuel

This section contains information on Bulk Fuel products as well as global POC information

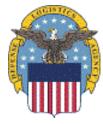

# Section Descriptions contd.

- Section 5 Class IV Construction & Equipment
  - This section contains sample information of items managed by the Construction and Engineering Directorate at DSCP
- ◆ Section 6 Health & Comfort Pack
  - This section contains Health & Comfort Pack
     Type I, II, and III package and NSN information
- Section 7 Class VIII Medical
  - This section contains information on accessing Class VIII information while deployed, Medical website tools, and POC information
- Section 8 Repair Parts
  - This section contains information on requisitioning repair parts and POC information

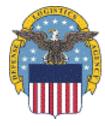

# Section Descriptions contd.

- Section 9 DRMS
  - This section lists suggested deployment NSNs for Environmental and Individual protection (e.g. absorbents, drums, spill kits)
- Section 10 DSCP IBex Partner Profiles
  - This section contains all of the IBex partners profiles and POC information
- Section 11 Points of Contact
  - This section contains POC information for SPIDERS, Subsistence, C&T, International Produce FF&V, DLA & CSR/LNO Officer Listings, and Outside of CONUS representatives
- **◆ Section 12 Disaster Preparedness List** 
  - This section contains a list of disaster preparedness items

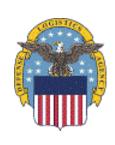

# Section Descriptions contd.

- Section 13 Notes
  - This section is a blank page for notes
- Section 14 Useful Websites
  - This section contains websites that will be useful to know while deployed
- Section 15 IBex Global Support Macro Level Summary
  - This section contains a list of countries (based on which GCCs were selected) and the vendors that support them, including a list of classes supported by each vendor
- Section 16 Class III Bulk-Fuel Location and Contacts

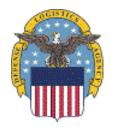

 This section contains a list of locations and contacts by country, based on which GCCs were selected

# Accessing the Deployment Tool

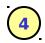

Select the "DLA Deployment Tool Book" link.

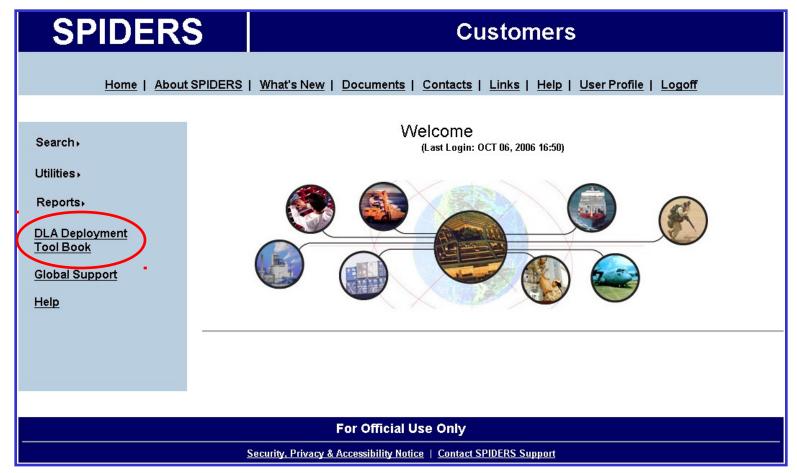

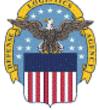

# ଅନୁମଧ୍ୟ ପ୍ରଧାନ ବର୍ଷ ଅନ୍ତର୍ଶ୍ୱ ଅନ୍ତର୍ଶ୍ୱ କଥା ହେଉଛି । Book

- 4 There are two versions of the Deployment Tool Book available
  - a. Full version
  - b. Custom generated version

**FULL VERSION GENERATED DAILY** 

This **Adobe PDF** version of the **DLA Deployment Tool Book** was automatically generated today at 4AM EST. It is the complete and comprehensive set of data at the time of generation and is approximately 200 pages in size (about 2MB).

Download Full DLA Deployment Tool Book (PDF)

### **CUSTOM GENERATED VERSION**

This *Microsoft Word* version of the **DLA Deployment Tool Book** is a custom generated up-to-the-minute version based on the selected parameter options. Processing time will depend on the selected options, so please be patient while it is generated. The size will vary from 100 to 200 pages (2MB - 5MB).

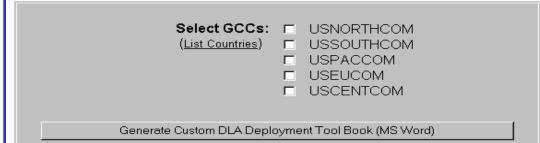

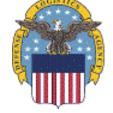

## Information on the two versions

#### Full Version

- This version is an Adobe PDF file. To open this the user must have Adobe Acrobat Reader 7.0 or greater installed.
- This file is a complete and comprehensive set of data and is generated everyday 0400 EST.
- This version is approximately 200 pages.

### Custom Generated Version

- This version's number of pages will vary depending on the number of GCC's that are selected. The fewer GCCs selected, the smaller the document
- This version allows the user to customize the document by selecting individual GCCs for the following sections:
  - Section 15 IBex Global Support Macro Level Summary
  - Section 16 Class III Bulk-Fuel Location and Contacts

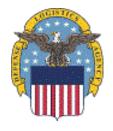

## SPIDERS Customer Training Full Version

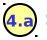

### 4.a) Select the "Download Full DLA Deployment Tool Book (PDF)" **button.** This will bring up a PDF version of the DLA Deployment Tool Book.

### FULL VERSION GENERATED DAILY This Adobe PDF version of the DLA Deployment Tool Book was automatically generated today at 4AM EST. It is the complete and comprehensive set of data at the time of generation and is approximately 200 pages in size (about 2MB). Download Full DLA Deployment Tool Book (PDF) CUSTOM GENERATED VERSION This Microsoft Word version of the DLA Deployment Tool Book is a custom generated up-to-the-minute version based on the selected parameter options. Processing time will depend on the selected options, so please be patient while it is generated. The size will vary from 100 to 200 pages (2MB - 5MB). Select GCCs: □ USNORTHCOM (List Countries) USSOUTHCOM USPACCOM USEUCOM USCENTCOM Generate Custom DLA Deployment Tool Book (MS Word)

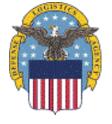

## **Custom Generated Version**

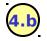

# (4.b) Select the GCCs that you would like then select "Generate Custom DLA

Deployment Tool Back (MS Word) "button of the DLA Deployment Tool Book.

#### FULL VERSION GENERATED DAILY

This Adobe PDF version of the DLA Deployment Tool Book was automatically generated today at 4AM EST. It is the complete and comprehensive set of data at the time of generation and is approximately 200 pages in size (about 2MB).

#### Download Full DLA Deployment Tool Book (PDF)

#### CUSTOM GENERATED VERSION

This Microsoft Word version of the DLA Deployment Tool Book generated up-to-the-minute version based on the selected parameter Processing time will depend on the selected options, so please be p is generated. The size will vary from 100 to 200 pages (2MB - 5MB)

Selecting multiple GCCs will populate Section 15, IBex Global Support Macro Level Summary, and Section 16, Class III Bulk-Fuel Location and Contacts. If no GCCs are selected section 15 and 16 will be left blank.

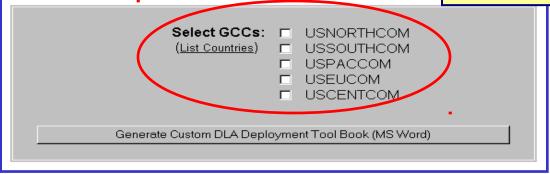

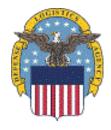

### Exercises

- Create a Custom Generated Version of the DLA Deployment Tool Book
- Select one or more Combatant Commands
  - The customized version will limit the DESC Intoplane Contract data and the IBex data to those countries within the selected commands

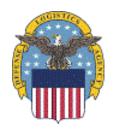

## Global Support

Global Support Overview
View Country Summary
View Country Detail
Global Support Exercise

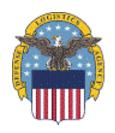

## "Global Support" Overview

- ◆ The purpose of Global Support is to give users access to OCONUS vendor data from Third Party Logistical providers (3PLs). This capability is also referred to as Industrial Base Extension (IBex)
- Logistical supplies and services information, by country, is offered at "Macro" and "Micro" levels of detail
- Each IBex vendor indicates their level of support and capabilities, by country
- Most of these vendors are currently Subsistence Prime Vendors and have global capabilities

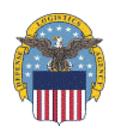

## Global Support

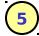

Select the "Global Support" link.

## **SPIDERS** Customers Home | About SPIDERS | What's New | Documents | Contacts | Links | Help | User Profile | Logoff Welcome Search. (Last Login: FEB 08, 2007 10:32) Utilities. Reports. **DLA Deployment** Tool Book **Global Support** Help

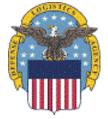

#### **For Official Use Only**

Security, Privacy & Accessibility Notice | Contact SPIDERS Support

## Global Support contd.

From here you can mouse over the map and select any of the five regional COCOM.

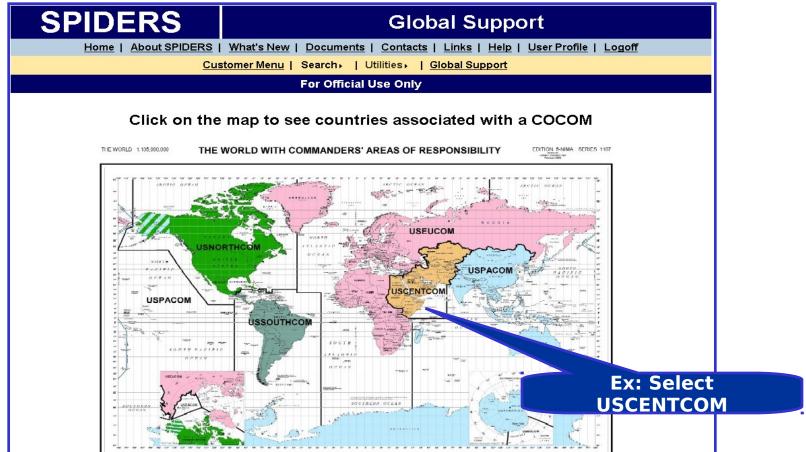

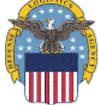

# Global Support Results

Example: Country list results of USCENTCOM.

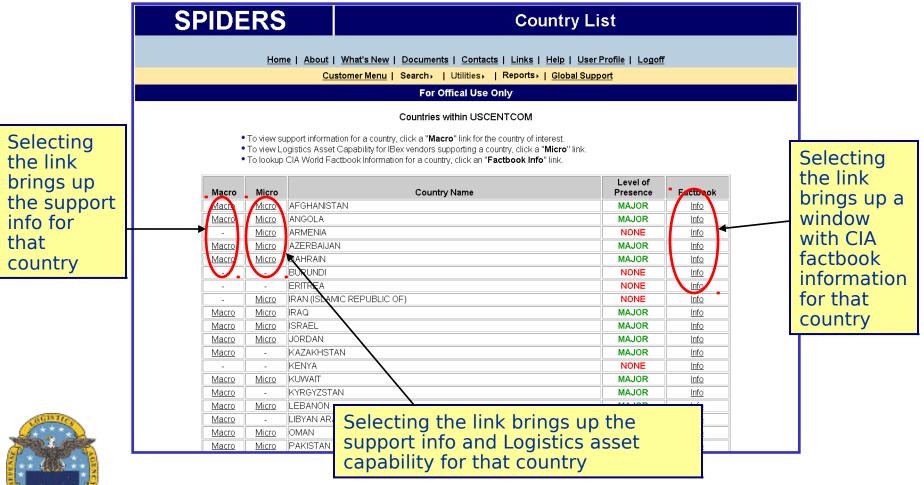

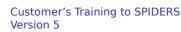

# Global Support Example -> Macro

**Example: USCENTCOM selected and Macro Selected for Afghanistan.** 

Selecting the drop down enables ability to switch classes and view their Macro information.

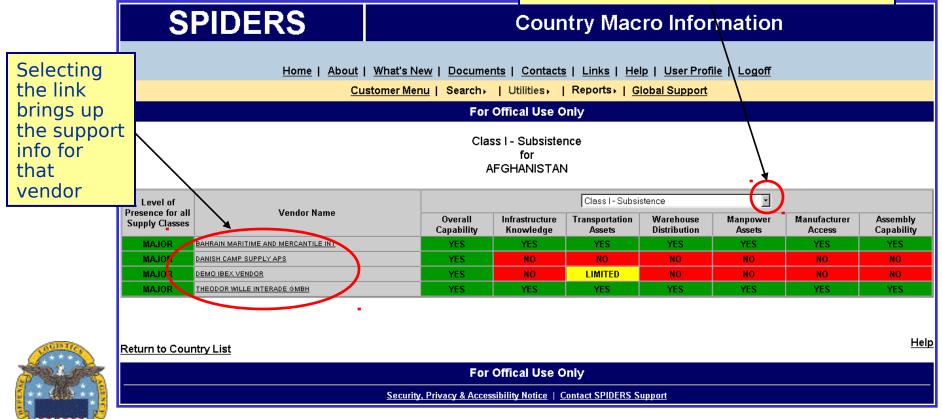

# Global Support Example > Micro

**Example: USEUCOM selected and Micro Selected for Afghanistan.** 

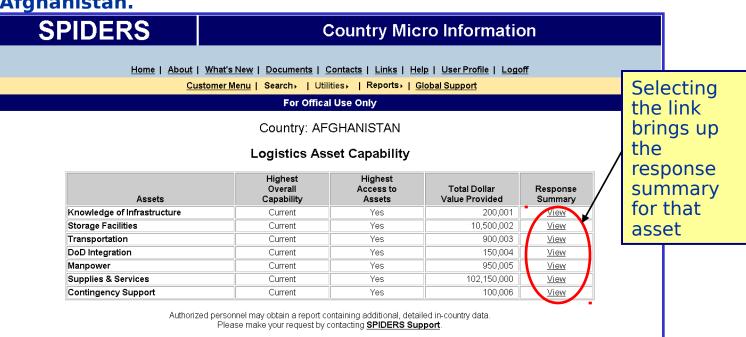

Selecting the link brings up the support info for that vendor

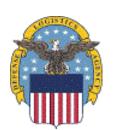

Supporting Vendors

| 0VEN08 DEMO IBEX VENDOR                |   |
|----------------------------------------|---|
|                                        | - |
| 0KC387 ES-KO UK LTD                    | - |
| 0SG137 PUBLIC WAREHOUSING COMPANY KSC  | - |
| S01I01 TEST SUBSISTENCE IBEX VENDOR 01 | - |
| S01102 TEST SUBSISTENCE IBEX VENDOR 02 | - |

## Global Support Exercise

- Select a COCOM, like USEUCOM
- Review summary of Macro Information, by selecting Macro to an adjoining country
- View capabilities by Class of Supply

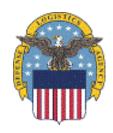

## Contacts for Help

Carmen Viola

Chief, Industrial Base Planning, Clothing & Textiles

(215) 737-4517

Carmen.viola@dla.mil

SPIDERS Help Desk

(978) 749-2242

spiders.support@ngc.com

Request a Customer Account at:

https://spiders.dla.mil

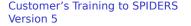

## **Questions & Answers**

- Questions?
- Your Feedback is Welcome
  - Ideas
  - Changes
  - Suggestions
  - Complaints

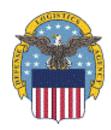

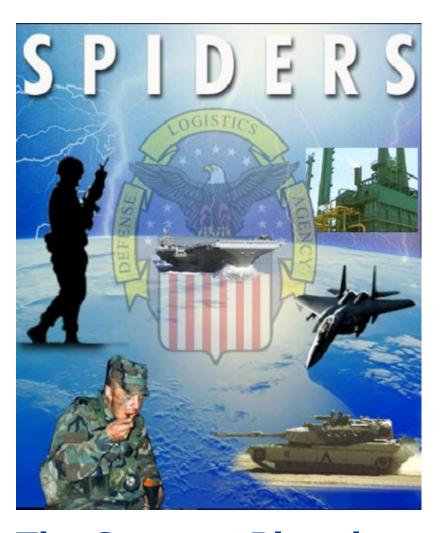

The Support Planning
Integrated
Data Enterprise Readiness
System